# **Nutzung der NC-Steuerung zur NC-Verifikation**

*Dipl.-Ing. Martin Erler* 

## **1 Einleitung**

Die Verifikation von NC-Code mit hierfür entwickelter Verifikationssoftware ist Stand der Technik. Dabei wird der NC-Code über einen eigenen Parser interpretiert und abgearbeitet. Die Verifikation bezieht sich damit auf die vom Parser abgeleiteten Werkzeugweginformationen. Maschinen- und vor allem steuerungsspezifische Eigenheiten wie z. B.

- proprietäre Routinen des Steuerungsherstellers,
- Lageregelungsabweichungen/-verzögerungen der Antriebe oder
- Beschleunigungsverhalten

werden nativ nicht berücksichtigt.

Die in /ERL-11/ entwickelte Maschinensimulation wurde um Verifikationsfunktionen erweitert. Ziel ist eine Nutzung der NC-Steuerung (Andronic 2060) als realitätsnahen NC-Interpreter, so dass eine Berücksichtigung maschinen- und steuerungsspezifischer Eigenheiten ermöglicht wird - ohne diese Nachbilden zu müssen.

## **2 Erweiterung der Maschinensimulation**

Um die Maschinensimulation für Verifikationsaufgaben verwenden zu können, wurden dazu geeignete Funktionen entwickelt und integriert, die im Folgenden beschrieben werden.

#### **Gouraud-Shading**

Das bisher verwendete Flat-Shading wurde durch Gouraud-Shading ersetzt. Die Berechnung der hierfür erforderlichen Normalenvektoren je Vertex erfolgt einmalig bei Programmstart. Da die Grafikdaten über das STL-Format eingelesen werden, welches keine relationalen Informationen enthält, wird eine Nachbarschaftssuche durchgeführt, um benachbarte Dreiecke zu identifizieren. Nachbarschaft wurde als ein Mindestabstand zweier Vertices ( $v_1$  und  $v_2$ ) definiert, welche der Bedingung genügen

## $|v_2 - v_4| < 0,0001$

Da die Berechnung des Betrages recht aufwändig ist, wurde eine geometrisch schnellere, aber ungenauere Methode implementiert. Dabei wird nur die absolut

größte Komponente  $k_{max}$  von  $v_2 - v_1$  für den Vergleich herangezogen. Damit kann

ein maximaler Fehler von  $(1 + \sqrt{3}) * k_{max}$  auftreten. Da der reale Betrag stets größer als oder mindestens genauso groß wie die berechnete Ersatzgröße ist, liegt man mit dieser Schätzung auf "sicheren Seite".

Die so gefundenen Normalenvektoren der Eckpunkte werden zu einem gemittelten Normalenvektor verrechnet, welcher anschließend jedem beteiligten Eckpunkt zugeordnet wird. Um eine Verrundung von gewünschten Kanten zu vermeiden,

werden nur Normalenvektoren zur Berechnung herangezogen, die mindestens einen benachbarten Normalenvektor haben, der die Bedingung

$$
\frac{n_1 * n_2}{|n_1| * |n_2|} > 0.9
$$

erfüllt. Das entspricht einem Grenzwinkel zwischen  $n_1$  und  $n_2$  von etwa 26°. Dieser ermittelte Erfahrungswert stellt einen guten Kompromiss dar (siehe Abbildung 1).

#### **Verbesserter Materialabtrag**

Der Materialabtrag wurde hin zu höheren Auflösungen und einer verbesserten Darstellung erweitert. Es wurden der zugrunde liegende Schnittalgorithmus verbessert und die nicht sichtbaren Oberflächen von der Darstellung ausgeschlossen. Zudem wird über das implementierte Gouraud-Shading eine bessere Visualisierung der Oberfläche erreicht (siehe Abbildung 2).

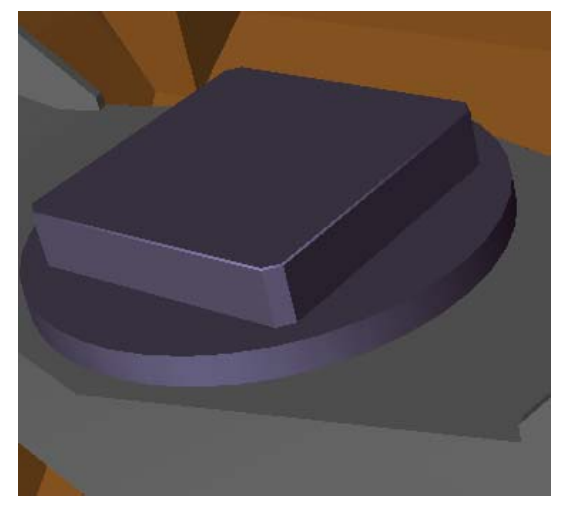

Abb. 1: Gouraud-Shading Abb. 2: Materialabtrag

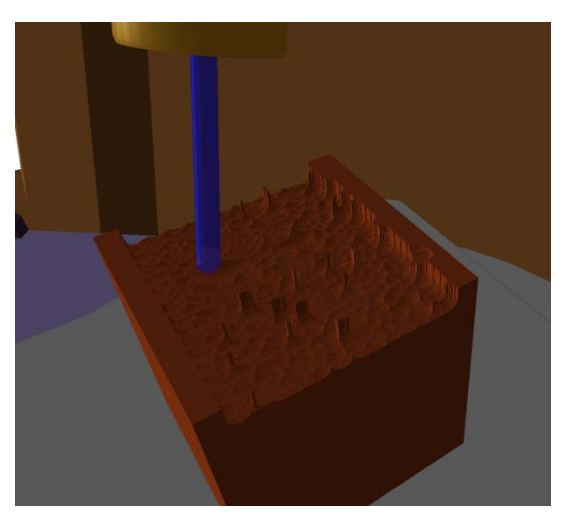

## **Multiwerkzeugeingriff**

Um den real auftretenden gleichzeitigen Eingriff mehrerer Werkzeuge abbilden zu können, wurde die Simulation des Abtrages modularisiert. Die nun mögliche Mehrfachdefinition von Werkzeugen erforderte eine deutliche Verbesserung der Schnitttests, da nun deutlich mehr solcher Tests durchzuführen sind. Erreicht wurde

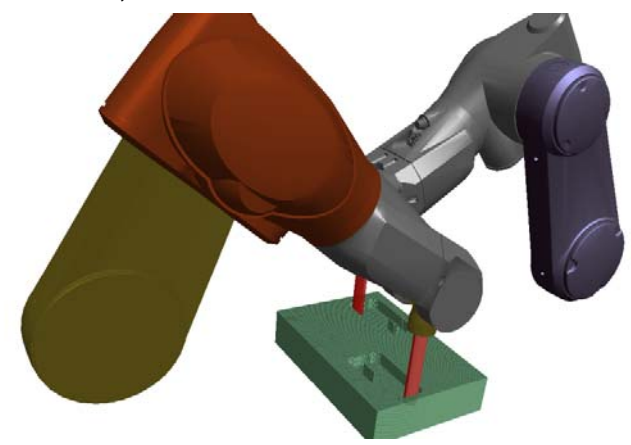

dies über die Implementierung von Bounding-Boxes, welche sowohl das Werkstück als auch das Werkzeug umgeben. Durch diese Maßnahme konnte die Performance deutlich verbessert werden und die flüssige Berechnung und Darstellung des Materialabtrages mehrerer Werkzeuge und Werkstücke erreicht werden (Abb. 3).

Abb. 3: mehrfacher gleichzeitiger Werkzeugeingriff

#### **Multiwerkstückbearbeitung**

Ebenso von Bedeutung ist die Bearbeitung mehrerer Werkstücke mit einem oder auch mehreren Werkzeugen. Die Möglichkeit solche Bearbeitungssituationen simulieren zu können, besteht nun ebenfalls (siehe Abbildung 4). Auch hier wurden Bounding-Boxes verwendet, um den Rechenaufwand zu reduzieren.

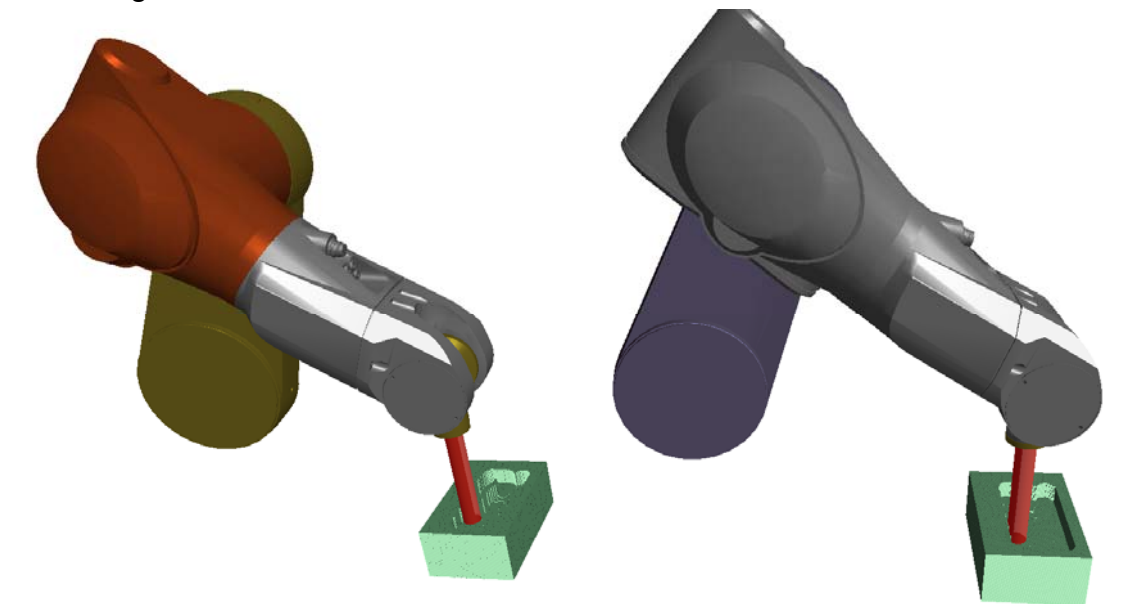

Abb. 4: Bearbeitung mehrerer Werkstücke gleichzeitig

### **Werkzeugspur**

Um die Werkzeugwege nachvollziehen zu können, wird der Werkzeugführpunkt visualisiert. Die inkrementellen Änderungen werden in einem Ringpuffer abgelegt und auf Wunsch dargestellt. Dies erfolgt über das Zeichnen von Verbindungslinien zwischen den einzelnen Weginkrementen. Jeder werkzeugtragenden Achse kann für jedes Werkzeug eine Spur zugeordnet werden (Abb. 5 und 6).

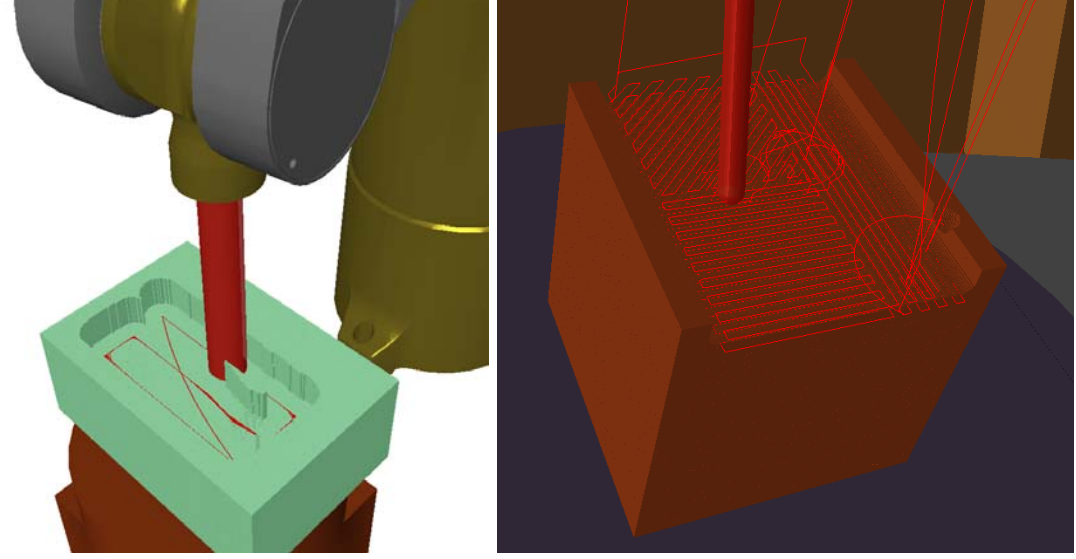

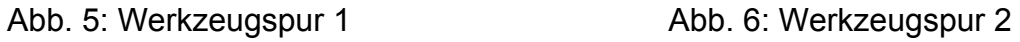

## **Inbild-Menü**

Die bisherige Steuerung des Programms allein über die Tastatur wurde abgelöst durch eine intuitive Steuerung über die Maus in Verbindung mit kontextbezogen Inbild-Menüs (Abb. 7). Hierüber lassen sich beispielsweise

- das Ein- und Ausblenden von Baugruppen steuern
- die Materialien der Baugruppen ändern
- werkstückbezogene Werkzeugspuren ein- und ausschalten.

Die Auswahl der zu manipulierenden Baugruppen wurde über ein Picking mit der Maus realisiert. Die Ansichtssteuerung (Drehen/Verschieben der Kamera) erfolgt ebenfalls über die Maus.

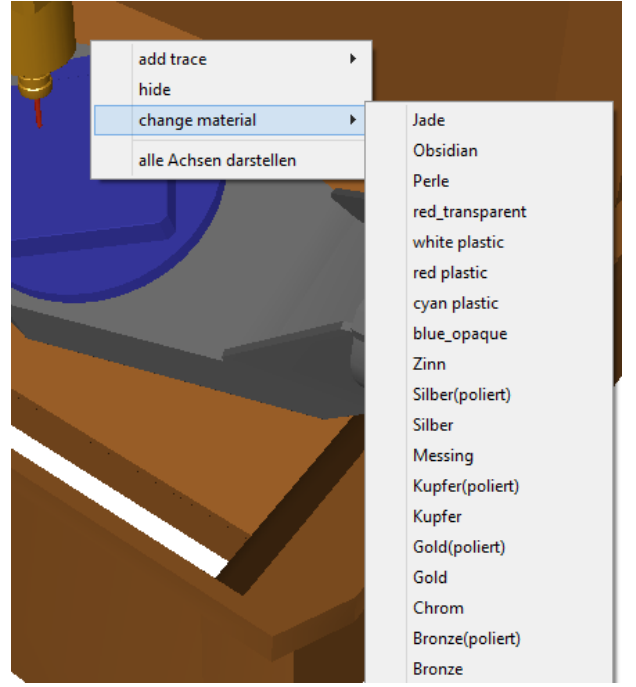

Abb. 7: Inbild-Menü

## **3 Zusammenfassung**

Die entwickelten Verifikationsfunktionen sind vor allem für die zwei Einsatzszenarien

- Funktionstest von NC-Zyklen und
- Vorlauftests für Versuche im Wissenschaftsbetrieb

interessant, da bei diesen die Einflüsse der Steuerung von besonderen Interesse sind. Durch die systemimmanente Berücksichtigung aller steuerungsbedingten Einflüsse auf die Berechnung der Steuerungssollwerte können vor allem diese Einflüsse schnell und sicher beurteilt werden.

## **Funktionstest von NC-Zyklen**

Für einen Steuerungshersteller sollten neue NC-Zyklen getestet und auf fehlerfreien Ablauf auf der eigenen Steuerung verifiziert werden. Die hierfür bereitgestellte Steuerung wurde an die Simulation gekoppelt. Die Visualisierung der NC-Zyklen erfolgte anschließend über die Simulation und deren Verifikationsfunktionen. So konnte schnell und einfach unter Verwendung der vorhandenen Ausstattung eine umfassende und aussagekräftige Analyse der NC-Zyklen geliefert werden ohne teure Stunden auf einer realen Werkzeugmaschine belegen zu müssen.

## **Vorlauftests für Versuche in der Wissenschaft**

Die entwickelte Simulationsumgebung bietet sich zum Einsatz für vielfältige wissenschaftliche Aufgabenstellungen an, die sie schnell an die individuellen Ziele der Untersuchung angepasst und erweitert werden kann. Durch die quelloffene Umsetzung ist eine Ankopplung an alle denkbaren Steuerungsarten denkbar, wie beispielsweise Robotersteuerungen oder SPS-gestützte Anlagen.

Die Maschinensimulation wurde um zentrale Funktionen erweitert, so dass ein Einsatz für Verifikationsaufgaben nun möglich ist. Aufgrund der besonderen Umgebung auf einer NC-Steuerung wurden besonders Funktionen für eine erleichterte Bedienung sowie Visualisierung implementiert.

#### **Literatur**

/ERL-11/ Erler, M.: NC-gesteuerte Maschinensimulation. Forschungsergebnisbericht 2011, TU Dresden IFF PAZAT, S. 25-28